# GENERATION D'UNE LISTE D'ACTES VIA OK-ACTE

**Manuel Utilisateur**

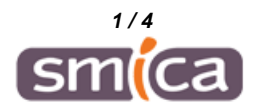

Il est possible de récupérer dans EXCEL des listes d'actes générées via OK-ACTE.

Dans l'exemple suivant nous allons récupérer la liste des délibérations soumises au contrôle de légalité, sur une année par une collectivité.

## **1. GENERATION DE LA LISTE DANS OK-ACTE ET EXPORT DANS EXCEL**

Se connecter à OK-ACTE et sélectionner l'option « Rechercher un acte » :

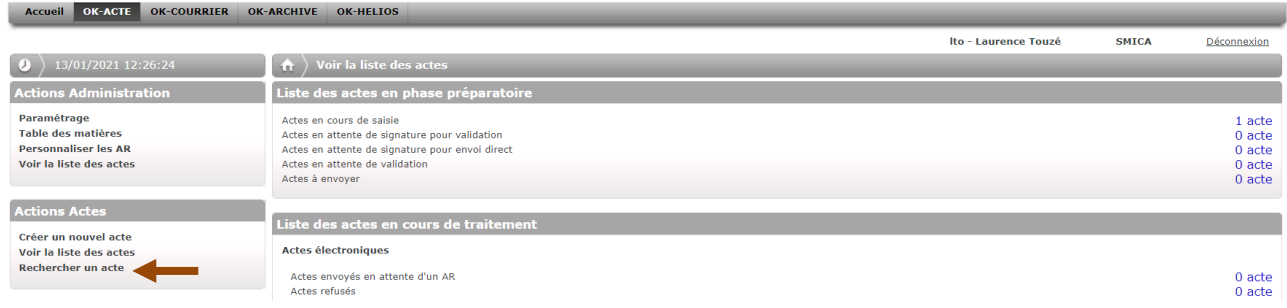

Saisir les critères nous permettant de générer la liste (dans notre exemple on sélectionne les délibérations de l'année 2020), puis cliquer sur le bouton « Rechercher » :

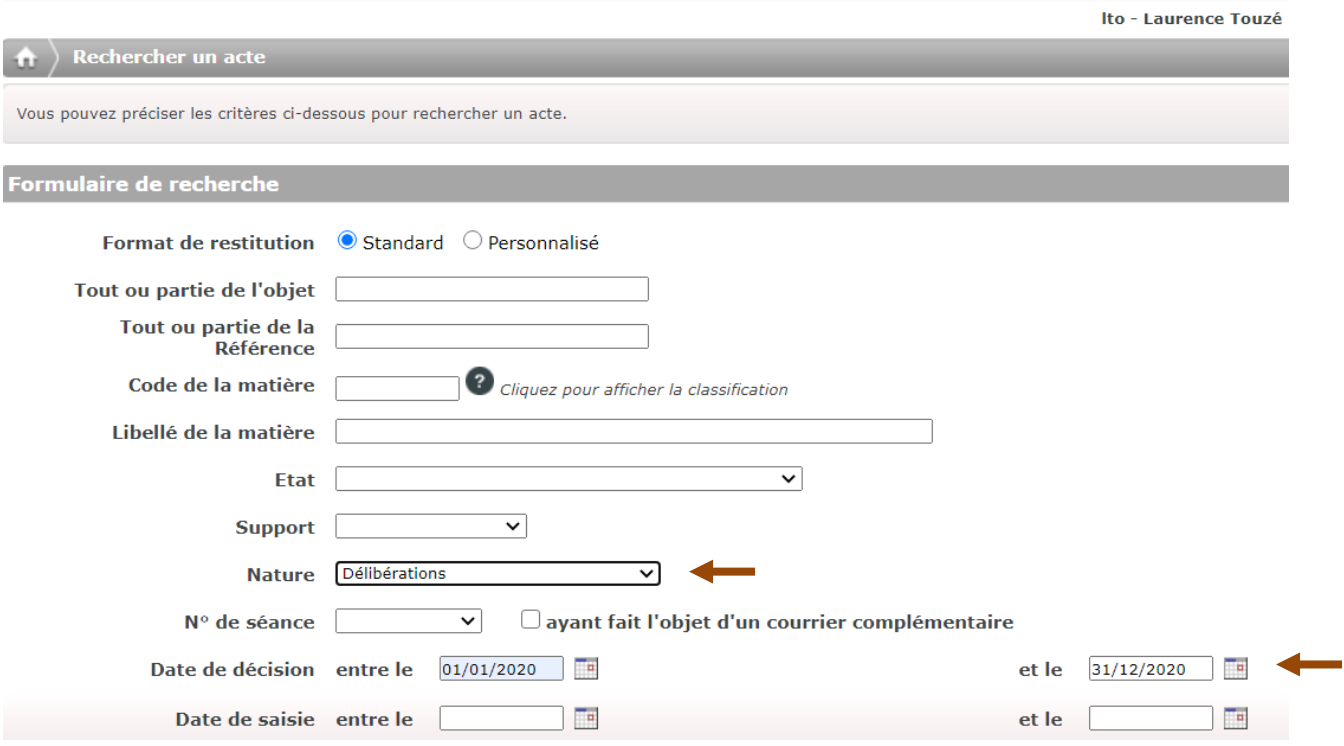

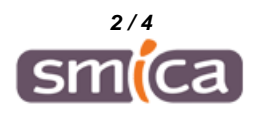

### $\bigoplus$  Résultat de la recherche

Ci-dessous les actes correspondant à votre recherche : cliquez sur un acte pour accéder au détail.

# Liste des actes trouvés

#### 38 actes trouvés, affichage de 1 à 15.

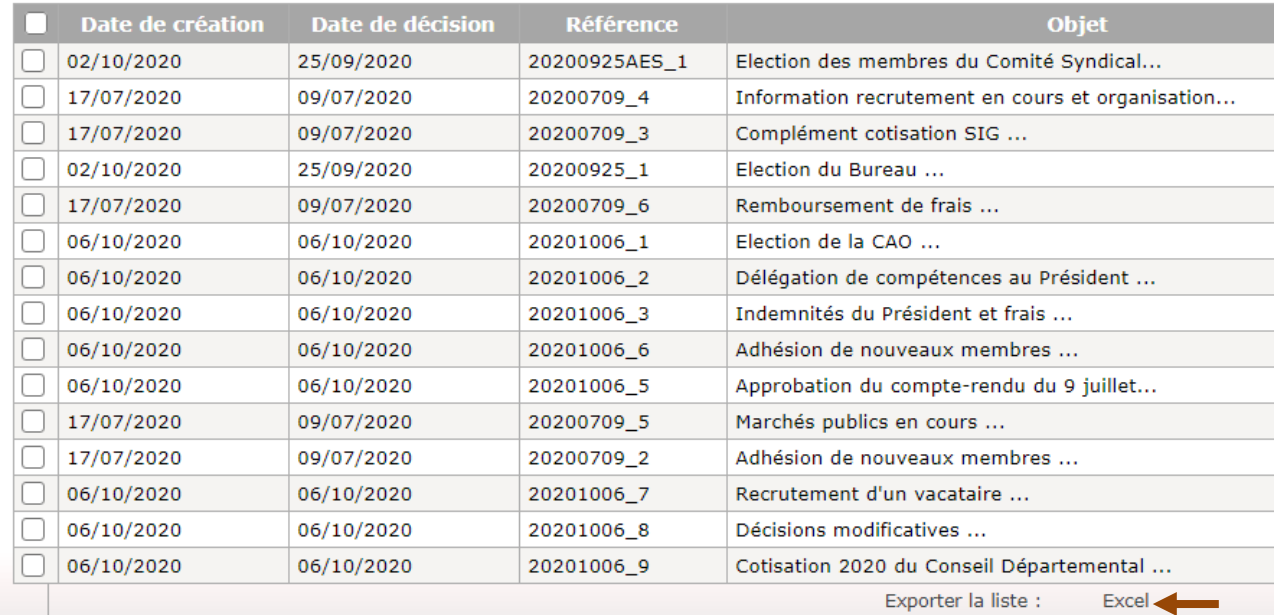

### La liste s'affiche ainsi dans EXCEL :

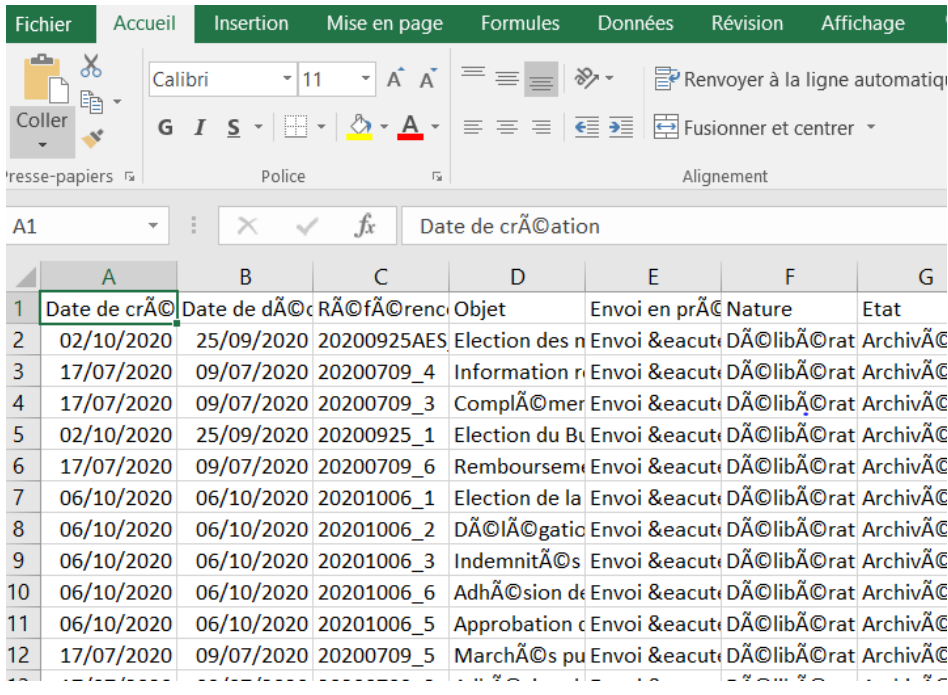

Et comme vous pouvez le constater certains caractères spéciaux ne sont pas lisibles ainsi affichés.

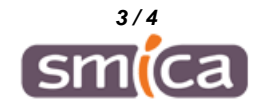

# **2. EXPLOITATION DE LA LISTE DANS EXCEL**

Pour rendre la liste plus exploitable, voici les manipulation à faire dans EXCEL :

a/ « Enregistrer sous » la liste affichée dans un fichier au format texte (TXT).

b/ Fermer ce fichier TXT.

c/ Ouvrir dans EXCEL un nouveau classeur vierge

d/ Aller dans l'onglet « Données » et dans le bloc données externes, cliquer sur « Fichier texte »

e/ Importer le fichier enregistré à l'étape a/ puis suivre les étapes en activant 3 fois le bouton « suivant », puis « terminer », puis « OK »

f/ La liste s'affiche alors dans un format plus exploitable que vous pourrez retravailler à votre guise en fonction de votre besoin.

F I N

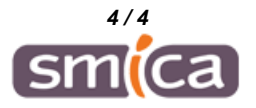